# **دليل الخدمة للموديل 1210 TMInspiron من TMDell**

- [قبل أن تبدأ](file:///C:/data/systems/ins1210/ar/sm/before.htm#wp1438061) [إعادة تركيب الغطاء المفصلي](file:///C:/data/systems/ins1210/ar/sm/hingecvr.htm#wp1179889)<br>[إعادة تركيب لوحة المفاتيح](file:///C:/data/systems/ins1210/ar/sm/keyboard.htm#wp1188185) [إعادة تركيب مسند راحة اليد](file:///C:/data/systems/ins1210/ar/sm/palmrest.htm#wp1049587)<br>[استبدال الشاشة](file:///C:/data/systems/ins1210/ar/sm/display.htm#wp1109848) ر<br>[إعادة تركيب البطاقة الداخلية التي تدعم تقنية](file:///C:/data/systems/ins1210/ar/sm/btooth.htm#wp1181632) @Bluetooth اللاسلكية [إعادة تركيب محرك الأقراص الثابتة](file:///C:/data/systems/ins1210/ar/sm/hdd.htm#wp1182733) [إعادة تركيب لوحة زر الطاقة](file:///C:/data/systems/ins1210/ar/sm/power_bo.htm#wp1179891) [إعادة تركيب مكبر الصوت](file:///C:/data/systems/ins1210/ar/sm/speaker.htm#wp1038494) [بطاقات الاتصال](file:///C:/data/systems/ins1210/ar/sm/minicard.htm#wp1181567)
- <span id="page-0-0"></span>[إعادة تركيب كابل الطاقة](file:///C:/data/systems/ins1210/ar/sm/charger_.htm#wp999869) ا<u>ستبدال اللوحة المزدوجة للمعالج وللذاكرة</u><br>[إعادة تركيب البطارية الخلوية المصغر](file:///C:/data/systems/ins1210/ar/sm/coinbatt.htm#wp1179886)ة [استبدال لوحة](file:///C:/data/systems/ins1210/ar/sm/vga_boar.htm#wp1179891) <u>CRT</u><br>إعادة تركيب الكامير ا [استبدال لوحة العاكس](file:///C:/data/systems/ins1210/ar/sm/inverter.htm#wp1128796) [إعادة تركيب لوحة](file:///C:/data/systems/ins1210/ar/sm/usb_boar.htm#wp1179891) USB [إعادة تركيب لوحة النظام](file:///C:/data/systems/ins1210/ar/sm/sysboard.htm#wp1000473) [تحديث نظام الإدخال والإخراج الأساسي](file:///C:/data/systems/ins1210/ar/sm/bios.htm#wp1084976) (BIOS(

### **الملاحظات والإشعارات والتنبيهات**

- **ملاحظة :**تشير "ملاحظة" إلى المعلومات المهمة التي تساعدك في تحقيق أقصى استفادة من جهاز الكمبيوتر لديك .
- **إشعار :**تشير كلمة "إشعار" إلى احتمال حدوث تلف بالأجهزة أو فقد البيانات ٬فضلا ًعن إعلامك بكيفية تجنب المشكلة .
- **تنبيه :تشير كلمة "تنبيه" إلى احتمال حدوث ضرر بالممتلكات أو تعرض الأشخاص للإصابة الشخصية أو الوفاة.**

# **المعلومات الواردة في هذا المستند عرضة للتغيير دون إشعار. حقوق النشر © لعام2008 لشركة. Inc Dell كافة الحقوق محفوظة.**

يحظر تمامًا إعادة إصدار هذه المواد بأية طريقة كانت دون الحصول على تصريح كتابي من شركة. Inc Dell.

العامات التجارية المنتخمة في هذا اللعن " Inspiron، DELL مي عائمات تجارية لشرفة Bluetooth SIG, Inc. في عائمة تجارية لشرفة Dell Sichoth SIG, Inc. في عائمات تجارية لشرفة Dell Sichoth في العام الجارية مسطة التركة المحافظات ال

وقديم استخدام علامات كبارية أيرية أخرى في هذا المستند للإشارة الى الكلئات صلحة الملامات التهارية أو إلى متنجتها و ف<sup>كظي شر</sup>كة . De|| I nc مسؤليتها فعا يتطق بطكية العلامات والأسعاء التجارية بخلاف تلك الخاصة التجارية بخلاف

**PP40S موديل**

**سبتمبر2008 مراجعة00 A**

**قبل أن تبدأ دليل الخدمة للموديل 1210 TMInspiron من TMDell**

> [الأدوات الموصى بها](#page-1-1) [إيقاف تشغيل الكمبيوتر](#page-1-2)

[قبل العمل داخل الكمبيوتر](#page-1-3)

<span id="page-1-0"></span>يقدم هذا القسم الإجراءات اللازمة لإزالة المكونات وتثبيتها في جهاز الكمبيوتر لديك .ما لم يتم توضيح غير ذلك ٬يفترض كل من هذه الإجراءات توفر الشروط التالية:

- <sup>l</sup> تنفيذك للخطوات الواردة في [إيقاف تشغيل الكمبيوتر](#page-1-2) و [قبل العمل داخل الكمبيوتر](#page-1-3).
	- <sup>l</sup> قيامك بقراءة معلومات السلامة الواردة مع الكمبيوتر*.*
- <sup>l</sup> إمكانية استبدال أحد المكونات أو في حالة شرائه بصورة منفصلة تركيبه من خلال اتباع إجراء الإزالة بترتيب عكسي.

### <span id="page-1-1"></span>**الأدوات الموصى بها**

قد تتطلب الإجراءات الواردة في هذا المستند توفر الأدوات التالية:

- l مفك صغير مسطح الحافة
	- Phillips مفك <sup>l</sup>
	- l أداة كتابة بلاستيكية
- <sup>l</sup> القرص المضغوط لبرنامج تحديث نظام الإدخال والإخراج الأساسي (BIOS( المخزن على الذاكرة المؤقتة

# <span id="page-1-2"></span>**إيقاف تشغيل الكمبيوتر**

**إشعار :**لتفادي فقد البيانات ٬قم بحفظ كافة الملفات المفتوحة وإغلاقها ثم إنهاء كافة البرامج المفتوحة قبل إيقاف تشغيل الكمبيوتر.

- 1. قم بحفظ كافة الملفات المفتوحة وإغلاقها وإنهاء جميع البرامج المفتوحة .
	- 2. قم بإيقاف تشغيل نظام التشغيل :

*:Windows*® *Vista ƳljƤƇҗƵǚ ƷǛƗƽ*

انقر فوق الزر **Start )̳ (┘ꜜ**وانقر فوق السهم ,ثم انقر فوق **Down Shut )إغلاق)**.

*Ubuntu*® : *Dell Desktop*

# انقر فوق ¬ **Quit )خروج)** ¬ **down Shut )إيقاف التشغيل)**.

*Ubuntu*® : *Classic Desktop*

#### انقر فوق ¬ **down Shut )إيقاف التشغيل)**.

.3 تأكد من إيقاف تشغيل الكمبيوتر وجميع الأجهزة المتصلة به الم يتوقف المساسم الكمبيوتر والغائية المتصل العمل المتصل العمل المستمر العلم التشغيل المتصر المستمر السلقة حتى المتصل المستمر المطاقة حتى يتم إيقاف تشغيل الكمبيو

#### <span id="page-1-3"></span>**قبل العمل داخل الكمبيوتر**

استخدم إرشادات الأمان التالية للمساعدة في حماية جهاز الكمبيوتر من أي تلف محتمل ٬وللمساعدة كذلك على ضمان سلامتك الشخصية.

تنيه. قبل أن تبدأ المل دائل الكبيوتر، الرجاء قراءة متحاسب المعام المعامل المعلم المعامل الملعاء الململ الملحلة المنافعة الرئيسية للتوافق مع الإشعارات التنظيمية على موقع الويب<br>www.dell.com/regulatory\_compliance.

@ إشعار و تعامل مع المكونات والبطاقات بعناية<sub>.</sub> لائلمس المكونات أو نقاط الثالثة المعنا المعامل المعامل المعلم المعننية الضاصة بها إساس المكونات مثل المعلج من العواف، وليس من السنون المواف، وليس من السنون المواف، وليس من ا

**إشعار :**لا يجب إجراء إصلاحات على الكمبيوتر إلا بواسطة فني خدمة معتمد .لا يغطي الضمان أي تلف ناتج عن أعمال صيانة غير معتمدة من قِبل Dell.

إشعار - عندا تقر بفصل أحد الكلات، قرسجه من الموصل أو لساسم سناسم المسلم المسلم المسابق المسلم المسلم المسلم المسلم المسلم المسلم المسلم المسلم المسلم المسلم المسلم المسلم المسلم المسلم المسلم المسلم المسلم المسلم المسلم ا

**إشعار :**لتجنب تعرض الكمبيوتر للتلف ٬قم بإجراء الخطوات التالية قبل أن تبدأ في العمل داخل الكمبيوتر .

- 1. تأكد من استواء ونظافة سطح العمل لتجنب تعرض غطاء الكمبيوتر للخدش .
	- 2. قم بإيقاف تشغيل الكمبيوتر .انظر إ[يقاف تشغيل الكمبيوتر](#page-1-2) .

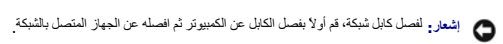

- 3. قم بفصل جميع كابلات الهاتف أو شبكة الاتصال عن الكمبيوتر .
- 4. اضغط على أية بطاقات مثبتة وأخرجها من قارئ بطاقات الذاكرة الذي يمكنه قراءة3 أنواع بطاقات في فتحة واحدة .
	- 5. افصل الكمبيوتر وجميع الأجهزة المتصلة به عن مآخذ التيار الكهربي الخاصة بها .
		- 6. أغلق الشاشة واقلب الكمبيوتر على سطح مستو . ٍ
	- **إشعار :**لتفادي تلف لوحة النظام ٬يجب إزالة البطارية الرئيسية قبل إجراء أعمال صيانة للكمبيوتر .
- **إشعار :**لتفادي إلحاق التلف بالكمبيوتر ٬لا تستخدم إلا البطارية المصممة خصيصًا لهذا النوع من أجهزة كمبيوتر Dell .ولا تستخدم البطاريات المصممة لأجهزة كمبيوتر Dell الأخرى.
	- 7. قم بإزالة البطارية الرئيسية بالطريقة التالية :
	- .a قم بفك البطارية من خلال تحريك مزلاج قفل البطارية باتجاه الحافة الخارجية .
		- .b قم بتحريك مزلاج تحرير حاوية البطارية وأمسكها .
			- .c قم بإزالة البطارية من حاوية البطارية .

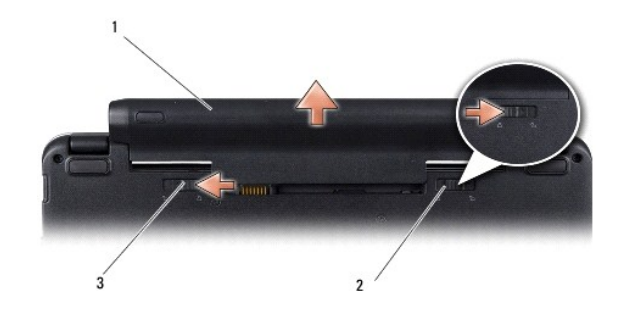

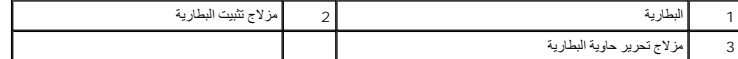

8. اقلب الكمبيوتر مرة أخرى وافتح الشاشة ٬ثم اضغط على زر الطاقة لتأريض لوحة النظام .

# **تحديث نظام الإدخال والإخراج الأساسي (BIOS( دليل الخدمة للموديل 1210 TMInspiron من TMDell**

- <span id="page-3-1"></span>[تحديث نظام الإدخال والإخراج](#page-3-1) (BIOS( من قرص مضغوط
- [تحديث نظام الإدخال والإخراج الأساسي](#page-3-2) (BIOS( من محرك الأقراص الثابتة
- [يومض نظام الإدخال والإخراج الأساسي](#page-4-0) (BIOS( في نظام التشغيل Ubuntu

<span id="page-3-0"></span>إذا مَ ترفير قرص مصغوط خاص ببرنامج تحنيك نظم الإدخال والأسلام الأراض الأرام الموارك الأرام المناس وكل الأرام المسارك والمسلم المصادر الموكن لواله الموس المضغوط الخاص ببرنامج كعون نظام الموس الموارك المسلمي المسلمي (BIOS)،

**ملاحظة :**لا يأتي الكمبيوتر الخاص بك مزودًا بمحرك أقراص ضوئية خارجي .استخدم محرك أقراص ضوئية خارجيًا أو أي جهاز تخزين خارجي للقيام بالإجراءات التي تستلزم استخدام أقراص.

# **تحديث نظام الإدخال والإخراج (BIOS( من قرص مضغوط**

- 1. تأكد من توصيل مهايئ التيار المتردد وتركيب البطارية الرئيسية بشكل صحيح .
- لاضطفة إذا كنت تستخدم قرصنًا مضغوطا خاصنًا ببرنامج تحديث نظام الإدخال الإدخال<sup>1</sup> ال<sup>مل</sup>اسي (BIOS) لتحديث هنه إلى المضغوط والمضغوط قبل المضال القرص المضغوط قبل الخال القرص المضغوط قبل الخال القرص المضغوط قبل الخال القرص ال
	- 2. أدخل القرص المضغوط الخاص ببرنامج تحديث نظام الإدخال والإخراج الأساسي (BIOS( وقم بإعادة تشغيل الكمبيوتر .

اتبع الإرشادات التي تظهر على الشاشة .يستمر الكمبيوتر في عملية القلمية بالتحديث الفراج الأساسي (BIOS) الجديد . عند اكتمال عملية التحديث، ستتم إعادة تمهيد الكمبيوتر تلقائيًا .

- 3. اضغط على <2F< أثناء الاختبار الذاتي عند التشغيل (POST( لتتمكن من الدخول إلى برنامج إعداد النظام .
	- 4. اضغط على <9F< لإعادة تعيين الإعدادات الافتراضية للكمبيوتر .
- 5. اضغط على <Esc <⃰ ꜜꜜ **reboot and changes Save) حفظ التغييرات والتمهيد)** ٬واضغط على <Enter< لحفظ تغييرات التهيئة .
	- 6. قم بإزالة القرص المضغوط الخاص ببرنامج تحديث نظام الإدخال والإخراج الأساسي (BIOS( من محرك الأقراص وأعد تشغيل الكمبيوتر .

# **تحديث نظام الإدخال والإخراج الأساسي (BIOS( من محرك الأقراص الثابتة**

- 1. تأكد من توصيل مهايئ التيار المتردد وتركيب البطارية الرئيسية بشكل صحيح وتوصيل كابل الشبكة .
	- 2. قم بتشغيل الكمبيوتر .
- 3. حدد مكان آخر ملف تحديث نظام الإدخال والإخراج الأساسي (BIOS( للكمبيوتر لديك على موقع الويب **com.dell.support** .
	- 4. انقر فوق **Now Download) تنزيل الآن)** لتنزيل الملف .
- 5. إذا ظهر إطار **Disclaimer Compliance Export) بيان إخلاء المسؤولية عن الالتزام بالتصدير)** ٬فانقر فوق **Agreement this Accept I ,Yes) نعم ٬أقبل هذه الاتفاقية)** .
	- يظهر إطار **Download File) تنزيل الملف)**.
	- 6. انقر فوق **disk to program this Save) حفظ هذا البرنامج إلى القرص)** ٬ثم انقر فوق **OK) موافق)** .

<span id="page-3-2"></span>يظهر إطار **In Save) حفظ في)** .

- 7. انقر فوق السهم للأسفل لعرض قائمة **In Save )حفظ في)** وحدد **Desktop) سطح المكتب)** ٬ثم انقر فوق **Save) حفظ)** . يتم تنزيل الملف على سطح المكتب الخاص بك.
- 8. انقر فوق **Close) إغلاق)** إذا ظهر إطار **Complete Download) اكتمال التنزيل)** . يظهر رمز الملف على سطح المكتب الخاص بك ويحمل نفس عنوان ملف تحديث نظام الإدخال والإخراج الأساسي (BIOS( الذي تم تنزيله.
	- . انقر نقرًا مزدوجًا فوق رمز الملف الموجود على سطح المكتب واتبع الإرشادات التي تظهر على الشاشة 9.

# **يومض نظام الإدخال والإخراج الأساسي (BIOS( في نظام التشغيل Ubuntu**

- <span id="page-4-0"></span>1. تأكد من توصيل مهايئ التيار المتردد وتركيب البطارية الرئيسية بشكل صحيح وتوصيل كابل الشبكة .
	- 2. قم بتشغيل الكمبيوتر .
	- 3. ⃰ꜜꜜ ¬ **Places )الأماكن)**  ¬**Documents )المستندات)** .
		- 4. قم بإنشاء مجلد جديد وأطلق عليه اسم **BIOS** .
- 5. حدد مكان آخر ملف تحديث نظام الإدخال والإخراج الأساسي (BIOS( للكمبيوتر لديك على موقع الويب **com.dell.support** .
	- 6. انقر فوق **Now Download) تنزيل الآن)** لتنزيل الملف .
- 7. إذا ظهر إطار **Disclaimer Compliance Export) بيان إخلاء المسؤولية عن الالتزام بالتصدير)** ٬فانقر فوق **Agreement this Accept I ,Yes) نعم ٬أقبل هذه الاتفاقية)** .
	- يظهر إطار **Download File) تنزيل الملف)**.
	- 8. انقر فوق **disk to program this Save) حفظ هذا البرنامج إلى القرص)** ٬ثم انقر فوق **OK) موافق)** .
		- يظهر إطار **In Save) حفظ في)** .
	- . 9 انقر فوق السهم للأسفل لعرض قائمة Save In **(خلقا في)** وحدد Documents والمستقدات) ــ BI OS ونظام الإفخال والإخراج الأمسامسي) , ، ثم انقر فوق Save والطفل.
		- 01. انقر فوق **Close) إغلاق)** إذا ظهر إطار **Complete Download) اكتمال التنزيل)** .

يظهر رمز الملف على سطح المكتب الخاص بك ويحمل نفس عنوان ملف تحديث نظام الإدخال والإخراج الأساسي (BIOS( الذي تم تنزيله.

- 11. افتح تطبيق سطر الأوامر الطرفي وقم بالمتابعة كما يلي :
	- sudo -s اكتب a.
	- .b اكتب كلمة المرور الخاصة بك
	- cd Documents اكتب c.
		- cd BIOS اكتب d.
		- . $/$ 1210a00 اكتب e.

بداية التحديث... تظهر.

ستتم إعادة تشغيل الكمبيوتر تلقائيًا بعد اكتمال تحديث نظام الإدخال والإخراج الأساسي (BIOS(.

# **إعادة تركيب البطاقة الداخلية التي تدعم تقنية RBluetooth اللاسلكية**

**دليل الخدمة للموديل 1210 TMInspiron من TMDell**

<span id="page-5-0"></span>تنيه. قبل ان تبدا العل دائل الكبيوتر، الرجاء قراءة مع المعامل المعامل المعلم المعامل المعامل المعامل المسلمة، انظر الصفحة الرئيسية للتوافق مع الإشعارات التنظيمية على موقع الويب<br>www.dell.com/regulatory\_compliance.

وا**شعار :** لتجنب تفريغ الشحنات الإلكتروستاتيكية، قم بتوصيل نفسك أو بشرك المسلم المسلح المعلم باسم مصر بعض مسموس مصل على الجانب الخلفي من الكمبيوتر)<sub>.</sub>

إذا كنت قد طلبت بطاقة تدعم تقنية Bluetooth اللاسلكية مع الكمبيوتر ٬فستكون البطاقة قد تم تركيبها بالفعل .

- 1. اتبع الإرشادات الواردة في [قبل أن تبدأ](file:///C:/data/systems/ins1210/ar/sm/before.htm#wp1438061) .
- 2. قم بفك مسند راحة اليد .انظر إ[عادة تركيب مسند راحة اليد](file:///C:/data/systems/ins1210/ar/sm/palmrest.htm#wp1049587) .
	- 3. قم بقلب مسند راحة اليد .

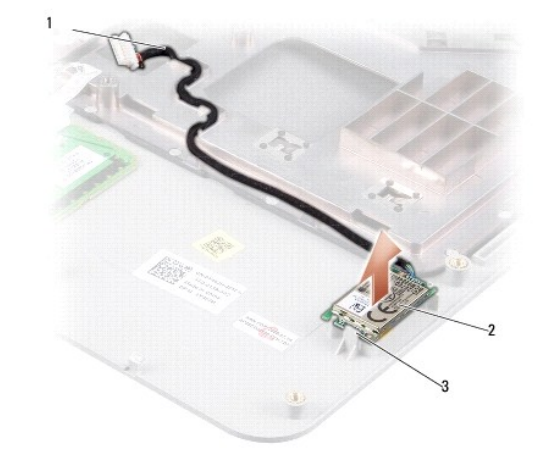

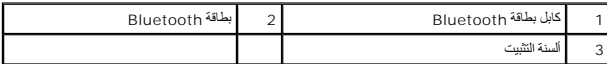

- 4. أخرج البطاقة من ألسنة التثبيت التي تثبتها بمسند راحة اليد .
	- 5. ارفع البطاقة خارج مسند راحة اليد .
- 6. لإعادة تركيب البطاقة ٬قم بتثبيتها في مكانها على مسند راحة اليد .
- 7. أعد تركيب مسند راحة اليد .انظر [إعادة تركيب مسند راحة اليد](file:///C:/data/systems/ins1210/ar/sm/palmrest.htm#wp1049587) .
- 8. أدخل البطارية في الحاوية الخاصة بها حتى يصدر صوت للدلالة على استقرارها في مكانها وادفع مزلاج تثبيت البطارية في اتجاه وضع القفل .

# **إعادة تركيب الكاميرا دليل الخدمة للموديل 1210 TMInspiron من TMDell**

<span id="page-6-0"></span>تنيه. قبل أن تبدأ المل دائل الكبيوتر، الرجاء قراءة مسلمة المرادة الوادعة المراسم المعامل المسلمة المسلمة القرائف الملفحة الرئيسية للتوافق مع الإشعارات التنظيمية على موقع الويب<br>www.dell.com/regulatory\_compliance.

وا**شعار :** لتجنب تفريغ الشحنات الإلكتروستاتيكية، قم بتوصيل نفسك أو بشر الموسم الخليص المع المصل المصل وسط مع الموسل على الجانب الخلفي من الكمبيوتر).

#### 1. اتبع الإرشادات الواردة في [قبل أن تبدأ](file:///C:/data/systems/ins1210/ar/sm/before.htm#wp1438061) .

- 2. قم بفك مجموعة شاشة العرض .انظر [استبدال مجموعة الشاشة](file:///C:/data/systems/ins1210/ar/sm/display.htm#wp1202962) .
- 3. قم بإزالة الحافة الأمامية للشاشة .انظر إ[عادة تركيب الإطار الأمامي للشاشة](file:///C:/data/systems/ins1210/ar/sm/display.htm#wp1195083) .
	- 4. قم بإزالة لوحة الشاشة .انظر [إعادة تركيب لوحة الشاشة](file:///C:/data/systems/ins1210/ar/sm/display.htm#wp1194938) .

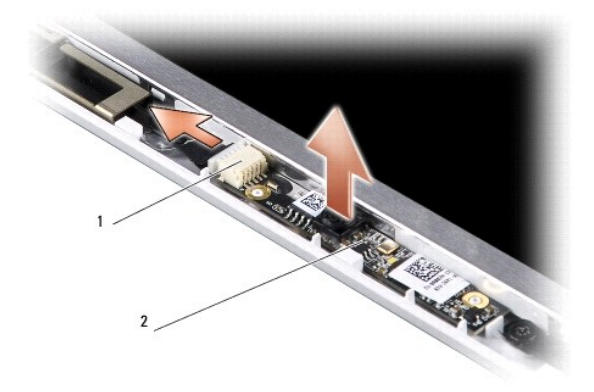

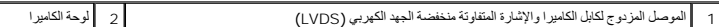

- 5. قم بإزالة لوحة الكاميرا خارج النتوءات المستخدمة لتثبيتها بإحكام في إطار الشاشة .
- 6. افصل الكابل المزدوج للكاميرا والإشارة المتفاوتة منخفضة الجهد الكهربي (LVDS( عن الموصل الخاص به الموجود على إطار الشاشة .
	- 7. قم بإزالة لوحة الكاميرا .
- 8. لإعادة تركيب الكاميرا ٬قم بتوصيل الكابل المزدوج للكاميرا والإشارة المتفاوتة منخفضة الجهد الكهربي (LVDS( بالموصل الخاص به .
	- 9. قم بمحاذاة لوحة الكاميرا مع النتوءات الموجودة على إطار الشاشة .
	- 01. اضغط برفق على اللوحة حتى تستقر في موضعها بإحكام في إطار الشاشة .
		- 11. أعد تركيب لوحة الشاشة .انظر [إعادة تركيب لوحة الشاشة](file:///C:/data/systems/ins1210/ar/sm/display.htm#wp1194938) .
	- 21. أعد تركيب الإطار الأمامي للشاشة .انظر إ[عادة تركيب الإطار الأمامي للشاشة](file:///C:/data/systems/ins1210/ar/sm/display.htm#wp1195083) .
		- 31. أعد تركيب مجموعة الشاشة .انظر [استبدال مجموعة الشاشة](file:///C:/data/systems/ins1210/ar/sm/display.htm#wp1202962) .
	- 41. أدخل البطارية في الحاوية الخاصة بها حتى يصدر صوت للدلالة على استقرارها في مكانها .

# **إعادة تركيب كابل الطاقة دليل الخدمة للموديل 1210 TMInspiron من TMDell**

<span id="page-7-0"></span>تنيه. قبل أن تبدأ المل دائل الكبيوتر، الرجاء قراءة مسلمة المرادة الوادعة المراسم المعامل المسلمة المسلمة القرائف الملفحة الرئيسية للتوافق مع الإشعارات التنظيمية على موقع الويب<br>www.dell.com/regulatory\_compliance.

**إشعار :**لتجنب تفريغ الشحنات الإلكتروستاتيكية ٬قم بتوصيل نفسك بطرف أرضي باستخدام شريط تأريض للمعصم أو بلمس موصل موجود على اللوحة الخلفية من وقت لآخر.

#### 1. اتبع الإجراءات الواردة ف[ي قبل أن تبدأ](file:///C:/data/systems/ins1210/ar/sm/before.htm#wp1438061) .

- 2. قم بفك مسند راحة اليد .انظر إ[عادة تركيب مسند راحة اليد](file:///C:/data/systems/ins1210/ar/sm/palmrest.htm#wp1049587) .
- 3. قم بإزالة كابل الطاقة من الموصل الخاص به الموجود على لوحة النظام .

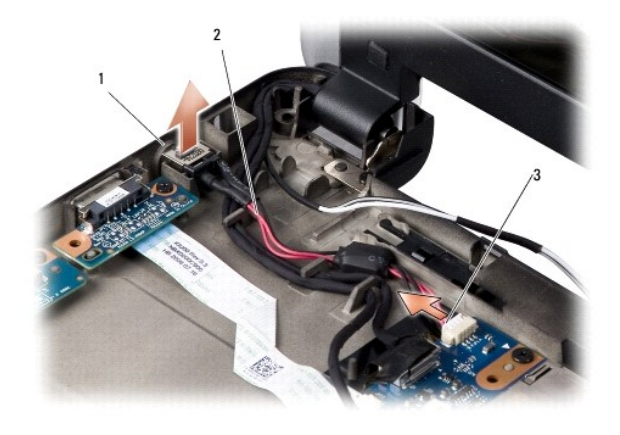

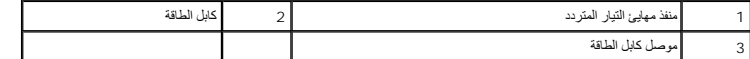

4. ارفع وحدة الطاقة لأعلى واخرجها من ألسنة التثبيت بعيدًا عن قاعدة الكمبيوتر .

- 5. لاستبدال كابل الطاقة ٬اضغط برفق على وحدة الطاقة لإدخالها في الألسنة الموجودة على قاعدة الكمبيوتر حتى تستقر الوحدة في موضعها بإحكام .
	- 6. قم بتركيب كابل الطاقة بالموصل الخاص به الموجود على لوحة النظام .
		- 7. أعد تركيب مسند راحة اليد .انظر [إعادة تركيب مسند راحة اليد](file:///C:/data/systems/ins1210/ar/sm/palmrest.htm#wp1049587) .
- 8. أدخل البطارية في الحاوية الخاصة بها حتى يصدر صوت للدلالة على استقرارها في مكانها وادفع مزلاج تثبيت البطارية في اتجاه وضع القفل .

# **إعادة تركيب البطارية الخلوية المصغرة دليل الخدمة للموديل 1210 TMInspiron من TMDell**

<span id="page-8-0"></span>تنيه. قبل أن تبدأ المل دائل الكبيوتر، الرجاء قراءة مسلمة المرادة الوادعة المراسم المعامل المسلمة المسلمة القرائف الملفحة الرئيسية للتوافق مع الإشعارات التنظيمية على موقع الويب<br>www.dell.com/regulatory\_compliance.

وا**شعار :** لتجنب تفريغ الشحنات الإلكتروستاتيكية، قم بتوصيل نفسك أو بشكر المسموم أو بلمس سطح معدني غير مطلي من وقت لأخر (مثل موصل على الجانب الخلفي من الكمبيوتر).

**إشعار :**للمساعدة على تفادي تلف لوحة النظام ٬يجب أن تقوم بإزالة البطارية من الحاوية الخاصة بها قبل بدء العمل داخل الكمبيوتر .

- 1. اتبع الإجراءات الواردة ف[ي قبل أن تبدأ](file:///C:/data/systems/ins1210/ar/sm/before.htm#wp1438061) .
- 2. قم بفك مسند راحة اليد .انظر إ[عادة تركيب مسند راحة اليد](file:///C:/data/systems/ins1210/ar/sm/palmrest.htm#wp1049587) .
- 3. البطارية ملتصقة بالكمبيوتر ٬استخدم أداة خدش بلاستيكية لإخراج البطارية الخلوية المصغرة من الفتحة .
	- 4. افصل كابل البطارية الخلوية المصغرة عن موصل لوحة النظام .

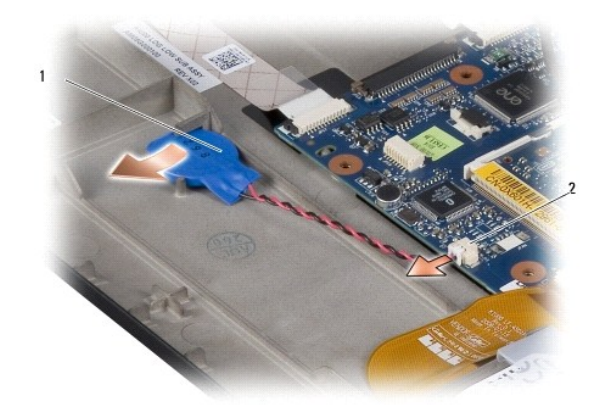

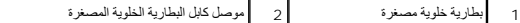

- 5. لاستبدال البطارية الخلوية المصغرة ٬قم بتوصيل كابل البطارية بموصل لوحة النظام .
- 6. قم بإزالة الملصق الموجود على البطارية الخلوية المصغرة ولصقه على لوحة النظام .
	- 7. أعد تركيب مسند راحة اليد .انظر [إعادة تركيب مسند راحة اليد](file:///C:/data/systems/ins1210/ar/sm/palmrest.htm#wp1049587) .
- 8. أدخل البطارية في الحاوية الخاصة بها حتى يصدر صوت للدلالة على استقرارها في مكانها وادفع مزلاج تثبيت البطارية في اتجاه وضع القفل .

# **استبدال اللوحة المزدوجة للمعالج وللذاكرة دليل الخدمة للموديل 1210 TMInspiron من TMDell**

<span id="page-9-0"></span>تنيه. قبل أن تبدأ المل دائل الكبيوتر، الرجاء قراءة مسلمة المرادة الوادعة المراسم المعامل المسلمة المسلمة القرائف الملفحة الرئيسية للتوافق مع الإشعارات التنظيمية على موقع الويب<br>www.dell.com/regulatory\_compliance.

وا**شعار :** لتجنب تفريغ الشحنات الإلكتروستاتيكية، قم بتوصيل نفسك أو بشكر المسموم أو بلمس سطح معدني غير مطلي من وقت لأخر (مثل موصل على الجانب الخلفي من الكمبيوتر).

#### 1. اتبع الإرشادات الواردة في [قبل أن تبدأ](file:///C:/data/systems/ins1210/ar/sm/before.htm#wp1438061) .

2. قم بفك مسند راحة اليد .انظر إ[عادة تركيب مسند راحة اليد](file:///C:/data/systems/ins1210/ar/sm/palmrest.htm#wp1049587) .

● إشعار: في حالة عم وجود اللوحة المزادرجة الذاكرة والمعالج بالكفورة بالمؤسفة والفرنغ الفرنغ الشوائع الشوائ الشحفات الإلكتروستانيكية" في تطيعات العلامة الواردة مع المحلمة الواردة مع الكنيومة المهندات العلامة الواردة مع الم

**ملاحظة :**قد تلتصق الوسائد الحرارية بالجانب السفلي من مسند راحة اليد .قم بإزالة الوسائد الحرارية من الجانب السفلي لمسند راحة اليد.

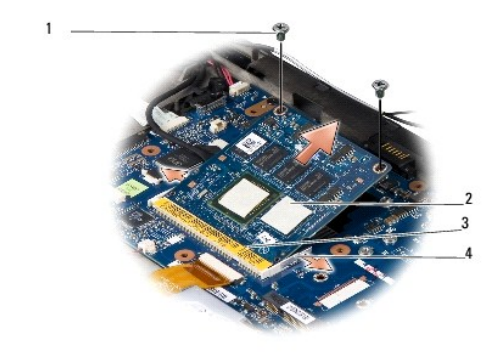

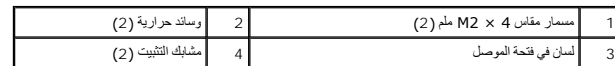

3. قم بإزالة الوسادتين الحراريتين الموجودتين على المعالج .

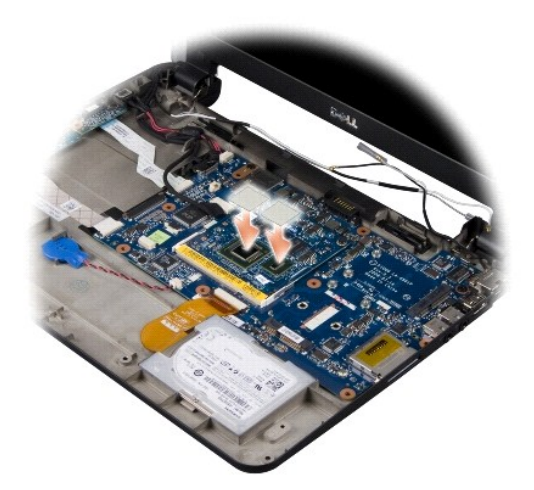

4. ضع الوسائد الحرارية على اللوحة المزدوجة الجديدة للذاكرة والمعالج .

5. قم بفك المسمارين مقاس4 ×2M ملم المستخدمين لتثبيت اللوحة المزدوجة للذاكرة والمعالج .

6. استخدم أطراف أصابعك لإبعاد مشابك التثبيت الموجودة على جانبي موصل اللوحة المزدوجة للذاكرة والمعالج حتى تظهر اللوحة .

- 7. ارفع اللوحة المزدوجة للذاكرة والمعالج خارج الموصل الخاص بها الموجود على لوحة النظام .
- 8. لإعادة تركيب اللوحة المزدوجة للذاكرة والمعالج ٬قم بمحاذاة الفتحة الموجودة بموصل الذاكرة والمعالج مع اللسان الموجود في فتحة الموصل .
- . 9 ـ قم بإنخال اللوحة المزدوجة للذاكرة والمعالج بقوة في القوحة وإعادة تركيب واستقرارها على استقرار ها في مكانها <sub>.</sub> إذا لم تسمع هذا الصوت، فقم باز الة الوحدة وإعادة تركيبها .
	- 01. أعد تركيب المسمارين مقاس4 ×2M ملم المستخدمين في تثبيت المعالج .
		- 11. أعد تركيب مسند راحة اليد .انظر [إعادة تركيب مسند راحة اليد](file:///C:/data/systems/ins1210/ar/sm/palmrest.htm#wp1049587) .
	- 21. أدخل البطارية في الحاوية الخاصة بها حتى يصدر صوت للدلالة على استقرارها في مكانها وادفع مزلاج تثبيت البطارية في اتجاه وضع القفل .
	- **إشعار :**قبل تشغيل الكمبيوتر ٬أعد تركيب كافة المسامير وتأكد من عدم بقاء مسامير مفكوكة داخل الكمبيوتر .فقد يتسبب ذلك في إتلاف الكمبيوتر.

.31 قم بتحديث نظام الإدخال الأخراج الأساسي (BIOS) باستخدام القرص القرص الأساسي (BIOS) والمخزن على الناكرة المزقتة. انظر [تحديث نظام الإدخال والإخراج الأساسي](file:///C:/data/systems/ins1210/ar/sm/bios.htm#wp1084976) (BIOS)".

**استبدال الشاشة دليل الخدمة للموديل 1210 TMInspiron من TMDell**

[استبدال مجموعة الشاشة](#page-11-1)

[إعادة تركيب الإطار الأمامي للشاشة](#page-12-1) [إعادة تركيب لوحة الشاشة](#page-13-1)

<span id="page-11-0"></span>تنيه. قبل ان تبدا العل دائل الكبيوتر، الرجاء قراءة مع المعامل المعامل المعلم المعامل المعامل المعامل المسلمة، انظر الصفحة الرئيسية للتوافق مع الإشعارات التنظيمية على موقع الويب<br>www.dell.com/regulatory\_compliance.

**إشعار :** لتجنب تفريغ الشحنات الإلكتروستاتيكية، قم بتوصيل نفسك أرضية باستخدام المس اسطح محدني غير مطلي من وقت لأخر (مثل موصل على الجانب الخلفي من الكمبيوتر).

**إشعار :**للمساعدة على تفادي تلف لوحة النظام ٬يجب أن تقوم بإزالة البطارية من الحاوية الخاصة بها قبل بدء العمل داخل الكمبيوتر .

# <span id="page-11-1"></span>**استبدال مجموعة الشاشة**

- 1. اتبع الإرشادات الواردة في [قبل أن تبدأ](file:///C:/data/systems/ins1210/ar/sm/before.htm#wp1438061) .
- 2. قم بفك مسند راحة اليد .انظر إ[عادة تركيب مسند راحة اليد](file:///C:/data/systems/ins1210/ar/sm/palmrest.htm#wp1049587) .

**ملاحظة :**لاحظ كيفية توصيل كابل شاشة العرض والكابل المزدوج للكاميرا والإشارة المتفاوتة منخفضة الجهد الكهربي (LVDS( بلوحة النظام.

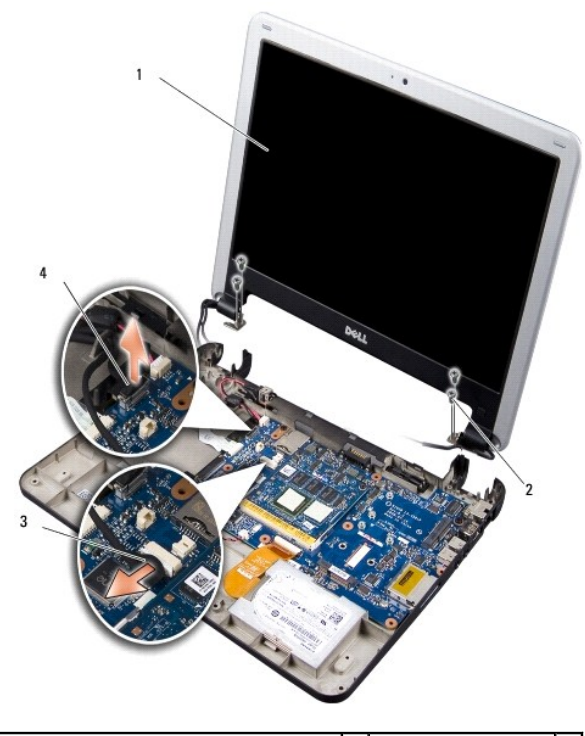

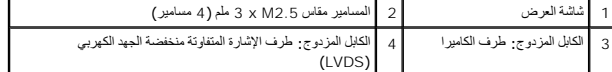

- 3. اسحب اللسان الخاص بكابل شاشة العرض لفصل الكابل عن موصل لوحة النظام .
- 4. افصل الكابل المزدوج للكاميرا والإشارة المتفاوتة منخفضة الجهد الكهربي (LVDS( عن موصل لوحة النظام .
	- 5. قم بفك المسامير الأربعة مقاس2.5 M x 3 ملم من مفصلات الشاشة .
		- 6. قم برفع وإزالة مجموعة شاشة العرض من قاعدة الكمبيوتر .
- 7. لاستبدال مجموعة شاشة العرض ٬قم بتوجيه كابل الشاشة وتوصيله بالموصل الموجود على لوحة النظام .
- <span id="page-12-0"></span>8. قم بتوجيه الكابل المزدوج للكاميرا والإشارة المتفاوتة منخفضة الجهد الكهربي (LVDS( وتوصيله بالموصل الموجود على لوحة النظام .
	- 9. أعد تركيب المسامير الأربعة مقاس2.5 M x 3 ملم على جانبي مجموعة شاشة العرض .
		- 01. أعد تركيب مسند راحة اليد .انظر [إعادة تركيب مسند راحة اليد](file:///C:/data/systems/ins1210/ar/sm/palmrest.htm#wp1049587) .
- 11. أدخل البطارية في الحاوية الخاصة بها حتى يصدر صوت للدلالة على استقرارها في مكانها وادفع مزلاج تثبيت البطارية في اتجاه وضع القفل .

# <span id="page-12-1"></span>**إعادة تركيب الإطار الأمامي للشاشة**

**إشعار :**اعلم أن الإطار الأمامي للشاشة ضعيف للغاية .لذا؛ فالتزم بالحذر عند إزالته حتى لا تتلفه.

1. قم بإزالة مجموعة الشاشة (انظر [استبدال مجموعة الشاشة](#page-11-1))

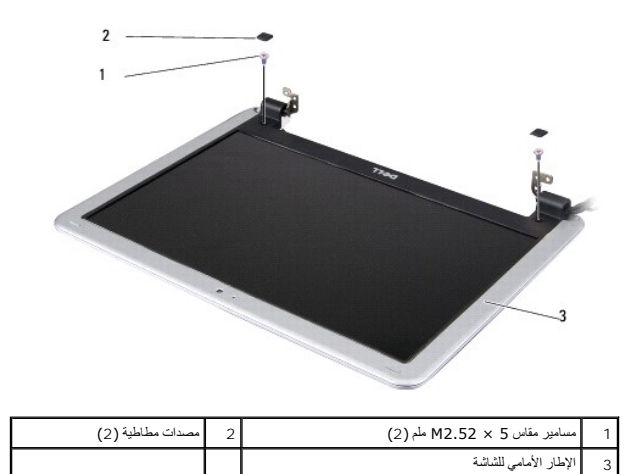

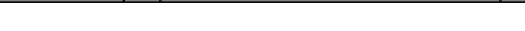

- 2. قم بفك المصدين المطاطين الموجودين بالجزء السفلي من الإطار الأمامي للشاشة بكلا الجانبين .
- 3. قم بفك المسمارين مقاس 5 ×2.5 M ملم الموجودين بالجزء السفلي من الإطار الأمامي للشاشة بكلا الجانبين .

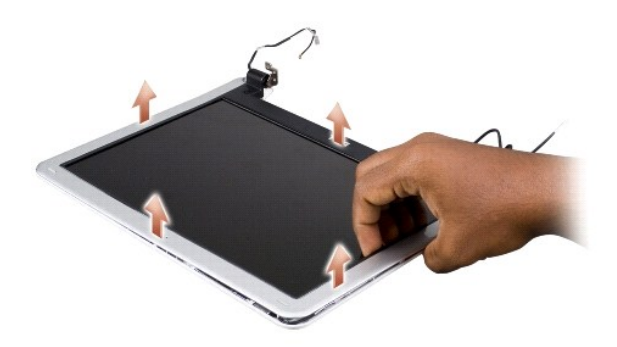

- 4. باستخدام أطراف أصابعك ٬ارفع الحافة الداخلية من الإطار الأمامي للشاشة بحرص .
	- 5. قم بإزالة الحافة الأمامية للشاشة .
- 6. لإعادة وضع الإطار الأمامي للشاشة ٬قم بمحاذاة هذا الإطار فوق لوحة الشاشة وقم بإدخاله بلطف إلى مكانه .
- 7. قم بفك المسمارين مقاس 5 ×2.5 M ملم الموجودين بالجزء السفلي من الإطار الأمامي للشاشة بكلا الجانبين .

<span id="page-13-0"></span>8. قم بإعادة تركيب المصدين المطاطين الموجودين بالجزء السفلي من الإطار الأمامي للشاشة بكلا الجانبين .

9. أعد تركيب مجموعة الشاشة (انظر [استبدال مجموعة الشاشة](#page-11-1))

# <span id="page-13-1"></span>**إعادة تركيب لوحة الشاشة**

- 1. قم بإزالة مجموعة الشاشة (انظر [استبدال مجموعة الشاشة](#page-11-1) )
- 2. قم بإزالة الإطار الأمامي للشاشة (انظر [إعادة تركيب الإطار الأمامي للشاشة](#page-12-1)) .

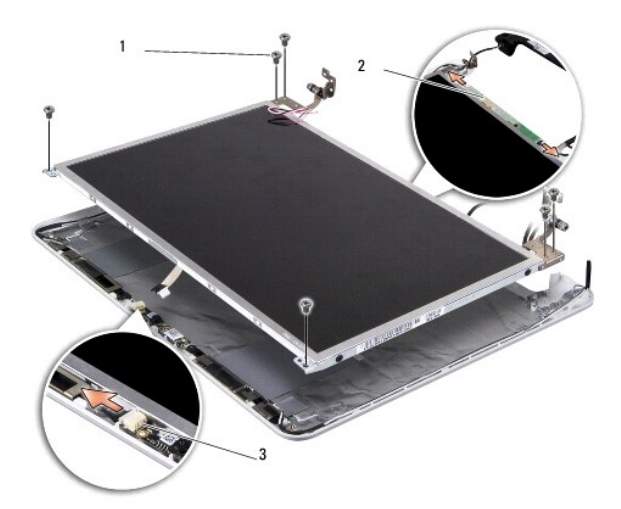

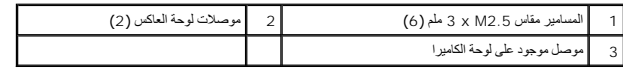

3. قم بإزالة المسامير الستة مقاس2.5 M x 3 ملم المستخدمة لتثبيت لوحة الشاشة .

**ملاحظة :**لاحظ كيفية توجيه الكابلات نحو لوحة الشاشة.

4. افصل الكابلات عن الموصلات الموجودة على كلا جانبي لوحة العاكس وافصل الكابل المزدوج للكاميرا والإشارة المتفاوتة منخفضة الجهد الكهربي (LVDS( عن الموصل الموجود على لوحة الكاميرا .

5. قم بإزالة لوحة الشاشة .

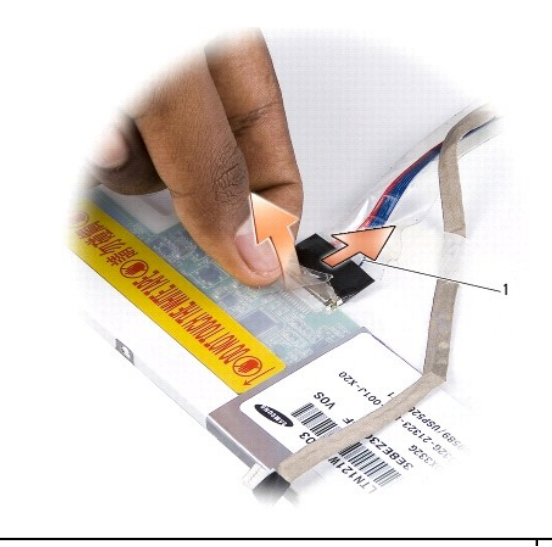

6. قم بإزالة الكابل المزدوج للكاميرا والإشارة المتفاوتة منخفضة الجهد الكهربي (LVDS( .

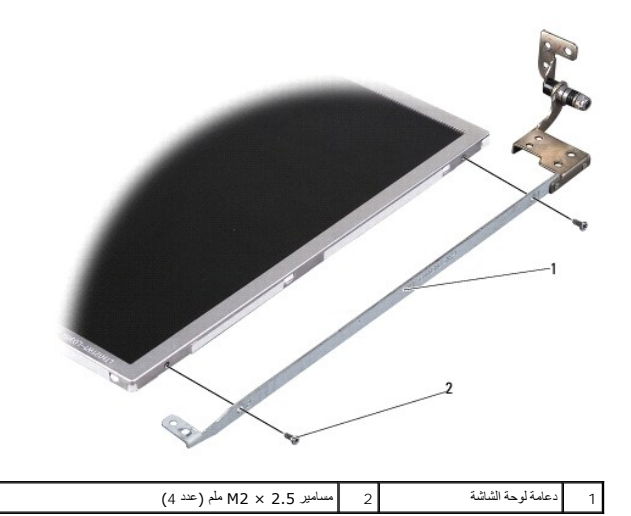

- 7. قم بفك المسامير الأربعة مقاس2.5 x 2M ملم (مسماران على كل جانب) المستخدمة لتثبيت دعامة لوحة الشاشة باللوحة .
	- 8. لإعادة تركيب لوحةالشاشة ٬قم بمحاذاة اللوحة مع الدعامة الخاصة بها .
	- 9. قم بإعادة تركيب المسامير الأربعة مقاس 2.5 ×2 M ملم المستخدمة في تثبيت الدعامات بكلا جانبي لوحة الشاشة .
		- 01. قم بإعادة تركيب الكابل المزدوج للكاميرا والإشارة المتفاوتة منخفضة الجهد الكهربي (LVDS( .
		- 11. قم بمحاذاة لوحة الشاشة مع الإطار الخاص بها ثم أعد تركيب المسامير الستة مقاس2.5 M x 3 ملم .
			- 21. قم بتوجيه الكابلات مرة أخرى عبر قنوات التوجيه الخاصة بها .
- 31. أعد تركيب الكابلات من الموصلات الموجودة على كلا جانبي لوحة المكان الكابل التاريج الكابليزا والإشارة المتفاوت الكهدا الكابل الي الوحل الموجود على لوحة الكاميرا .
	- 41. أعد تركيب الإطار الأمامي للشاشة (انظر إ[عادة تركيب الإطار الأمامي للشاشة](#page-12-1)) .
		- 51. أعد تركيب مجموعة الشاشة (انظر [استبدال مجموعة الشاشة](#page-11-1))

**إعادة تركيب محرك الأقراص الثابتة دليل الخدمة للموديل 1210 TMInspiron من TMDell**

<span id="page-15-0"></span>تنيه. قبل أن تبدأ المل دائل الكبيوتر، الرجاء قراءة مسلمة المرادة الوادعة المراسم المعامل المسلمة المسلمة القرائف الملفحة الرئيسية للتوافق مع الإشعارات التنظيمية على موقع الويب<br>www.dell.com/regulatory\_compliance.

**تنبيه :إذا قمت بإزالة محرك الأقراص الثابتة من الكمبيوتر والمحرك ساخن ٬***ǡƧ Ɓƹƶҗ* **موضع التركيب المعدني الخاص بمحرك الأقراص الثابتة.**

إشعار · لتفادي فقد البيانات، قم بإي[قاف تشغيل الكمبيوتر](file:///C:/data/systems/ins1210/ar/sm/before.htm#wp1435089) (انظر الكثر الغراف الثابت الكمبيوتر) قبل الأقراص الثابتة عندما يكون الكمبيوتر قيد التشغيل أو في حالة Sleep (سكون).

**إشعار :**محركات الأقراص الثابتة قابلة للكسر بدرجة كبيرة .لذا؛ فالزم الحذر عند التعامل مع محرك الأقراص الثابتة.

**ملاحظة :**لا تضمن Dell توافق محركات الأقراص الثابتة ولا تقدم الدعم فيما يتعلق بها إذا كانت من مصادر أخرى بخلاف Dell.

**ملاحظة :**إذا كنت تقوم بتركيب محرك أقراص ثابتة وارد من مصدر آخر بخلاف Dell ٬فستحتاج إلى تثبيت نظام تشغيل وبرامج تشغيل وأدوات مساعدة على محرك الأقراص الثابتة الجديد.

1. اتبع الإجراءات الواردة ف[ي قبل أن تبدأ](file:///C:/data/systems/ins1210/ar/sm/before.htm#wp1438061) .

2. قم بفك مسند راحة اليد .انظر إ[عادة تركيب مسند راحة اليد](file:///C:/data/systems/ins1210/ar/sm/palmrest.htm#wp1049587) .

**و إشعار ؛** عندما لا يكون محرك الأقراص الثابتة داخل الكلينية وانتخاب التابعية والتلوية التقريب التي التصاف التارية التشام الكتروستاتيكية الفي تعليمات السلامة الواردة مع الكفروستاتيكية" في تعليمات السلامة الواردة مع الكمبي

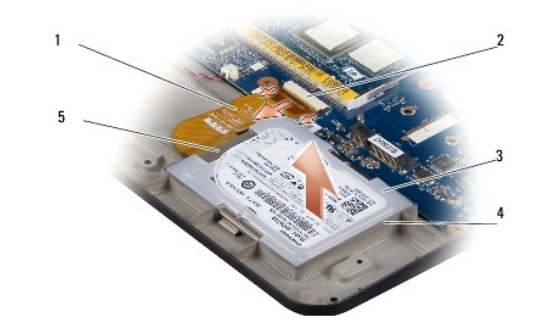

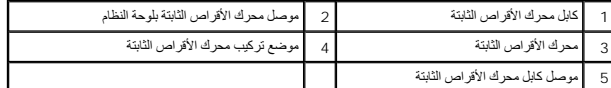

3. قم بإزالة كابل محرك الأقراص الثابتة من موصل محرك الأقراص الثابتة بلوحة النظام .

4. قم برفع محرك الأقراص الثابتة من موضع التركيب الخاص به .

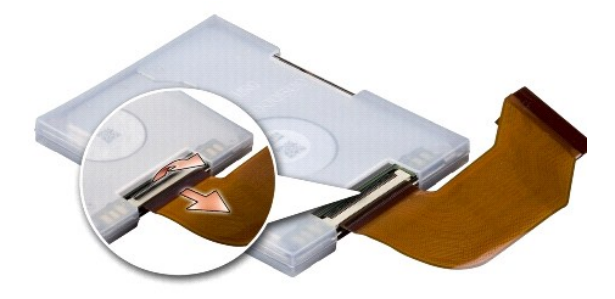

5. قم بفصل كابل محرك الاقراص الثابتة عن موصل كابل محرك الأقراص الثابتة .

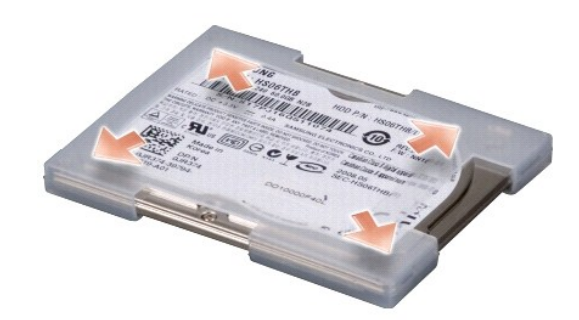

- 6. قم بإخراج محرك الأقراص الثابتة من الغلاف المطاطي .
- . لاستبدال محرك الأقراص الثابتة ٬قم أولا ًباستبدال الغلاف المطاطي الموجود على محرك الأقراص الثابتة 7.
	- 8. قم بتوصيل كابل محرك الاقراص الثابتة بموصل كابل محرك الأقراص الثابتة .
		- 9. ضع محرك الأقراص الثابتة في الموضع المخصص لتركيبه .
	- 01. قم بتركيب كابل محرك الأقراص الثابتة بموصل محرك الأقراص الثابتة بلوحة النظام .
		- 11. أعد تركيب مسند راحة اليد .انظر [إعادة تركيب مسند راحة اليد](file:///C:/data/systems/ins1210/ar/sm/palmrest.htm#wp1049587) .
- 21. أدخل البطارية في الحاوية الخاصة بها حتى يصدر صوت للدلالة على استقرارها في مكانها وادفع مزلاج تثبيت البطارية في اتجاه وضع القفل .
- 31. قم بتثبيت نظام التشغيل للكمبيوتر حسب الحاجة .انظر "استعادة نظام التشغيل" في *ƳljƵә әǚәƝǟǚ ǃǐ ƳljƵә Ƶǚ ơә ƃƵǚﬞƜlj ƷǛƗƽƵ Ubuntu* الخاص بالكمبيوتر .
- .41 قم بتثبيت برامج التشغيل والأدوات المساعدة للكمبيوتر حسب الحاجة. انظر "إعادة تثبيت برامج التشغيل والأدوات المساعدة" في Dell**l /Bechnology Guide (***Delli***{B**ix})،

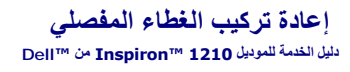

<span id="page-17-0"></span>تنيه. قبل أن تبدأ المل دائل الكبيوتر، الرجاء قراءة مسلمة المرادة الوادعة المراسم المعامل المسلمة المسلمة القرائف الملفحة الرئيسية للتوافق مع الإشعارات التنظيمية على موقع الويب<br>www.dell.com/regulatory\_compliance.

وا**شعار :** لتجنب تفريغ الشحنات الإلكتروستاتيكية، قم بتوصيل نفسك أو بشكر المسموم أو بلمس سطح معدني غير مطلي من وقت لأخر (مثل موصل على الجانب الخلفي من الكمبيوتر).

**إشعار :**للمساعدة على تفادي تلف لوحة النظام ٬يجب أن تقوم بإزالة البطارية من الحاوية الخاصة بها قبل بدء العمل داخل الكمبيوتر.

1. اتبع الإجراءات الواردة ف[ي قبل أن تبدأ](file:///C:/data/systems/ins1210/ar/sm/before.htm#wp1438061) .

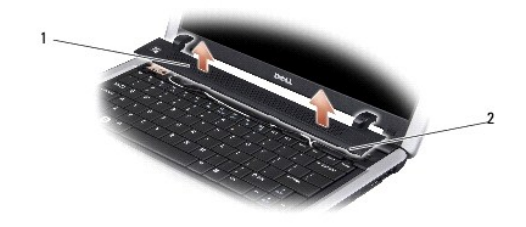

# 1 الغطاء المفصلي 2 ألسنة التثبيت

- 2. قم بفتح الشاشة بالكامل .
- 3. قم برفع الغطاء المفصلي من جانب إلى جانب .
	- 4. قم بإزالة الغطاء المفصلي .
- 5. لاستبدال الغطاء المفصلي ٬قم بمحاذاة الألسنة الموجودة على الغطاء المفصلي مع الجزء العلوي من لوحة المفاتيح ثم اضغط على الغطاء المفصلي ليستقر في موضعه .
	- 6. أدخل البطارية في الحاوية الخاصة بها حتى يصدر صوت للدلالة على استقرارها في مكانها وادفع مزلاج تثبيت البطارية في اتجاه وضع القفل .

# **استبدال لوحة العاكس دليل الخدمة للموديل 1210 TMInspiron من TMDell**

<span id="page-18-0"></span>تنيه. قبل أن تبدأ المل دائل الكبيوتر، الرجاء قراءة مسلمة المراد الوادة عام المراد المرادم المسلمة المسلمة المسلمة الرئيسية للتوافق مع الإشعارات التنظيمية على موقع الويب<br>www.dell.com/regulatory\_compliance.

وا**شعار :** لتجنب تفريغ الشحنات الإلكتروستاتيكية، قم بتوصيل نفسك أو بشر الموسم الخليص المع المصل المصل وسط مع الموسل على الجانب الخلفي من الكمبيوتر).

#### 1. اتبع الإرشادات الواردة في [قبل أن تبدأ](file:///C:/data/systems/ins1210/ar/sm/before.htm#wp1438061) .

- 2. قم بفك مجموعة شاشة العرض .انظر [استبدال مجموعة الشاشة](file:///C:/data/systems/ins1210/ar/sm/display.htm#wp1202962) .
- 3. قم بإزالة الحافة الأمامية للشاشة .انظر إ[عادة تركيب الإطار الأمامي للشاشة](file:///C:/data/systems/ins1210/ar/sm/display.htm#wp1195083) .
	- 4. قم بإزالة لوحة الشاشة .انظر [إعادة تركيب لوحة الشاشة](file:///C:/data/systems/ins1210/ar/sm/display.htm#wp1194938) .

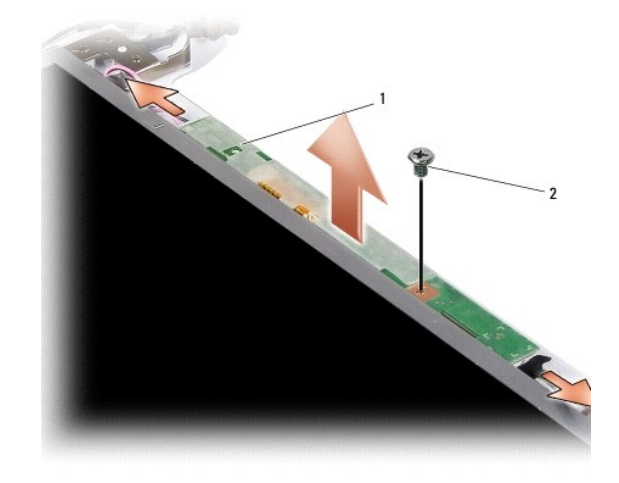

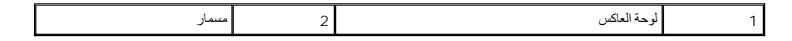

- 5. قم بإزالة المسمار المستخدم لتثبيت لوحة العاكس بإطار الشاشة بشكل محكم .
	- 6. قم بإزالة لوحة العاكس .
- 7. لاستبدال لوحة العاكس ٬قم بمحاذاة اللوحة مع البروز الموجود على إطار الشاشة .
	- 8. قم باستبدال المسمار المستخدم لتثبيت لوحة العاكس بإطار الشاشة بإحكام .
		- 9. أعد تركيب لوحة الشاشة .انظر [إعادة تركيب لوحة الشاشة](file:///C:/data/systems/ins1210/ar/sm/display.htm#wp1194938) .
- 01. أعد تركيب الإطار الأمامي للشاشة .انظر إ[عادة تركيب الإطار الأمامي للشاشة](file:///C:/data/systems/ins1210/ar/sm/display.htm#wp1195083) .
	- 11. أعد تركيب مجموعة الشاشة .انظر [استبدال مجموعة الشاشة](file:///C:/data/systems/ins1210/ar/sm/display.htm#wp1202962) .
- 21. أدخل البطارية في الحاوية الخاصة بها حتى يصدر صوت للدلالة على استقرارها في مكانها وادفع مزلاج تثبيت البطارية في اتجاه وضع القفل .

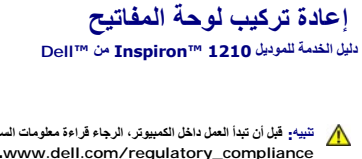

<span id="page-19-0"></span>تنيه. قبل أن تبدأ المل دائل الكبيوتر، الرجاء قراءة مسلمة المرادة الوادعة المراسم المعامل المسلمة المسلمة القرائف الملفحة الرئيسية للتوافق مع الإشعارات التنظيمية على موقع الويب<br>www.dell.com/regulatory\_compliance. وا**شعار :** لتجنب تفريغ الشحنات الإلكتروستاتيكية، قم بتوصيل نفسك باستخدام شريط تأريض للمصم الو بلمس معصل مع المس مع الموسل على الجانب الخلفي من الكمبيوتر) .

**إشعار :**للمساعدة على تفادي تلف لوحة النظام ٬يجب أن تقوم بإزالة البطارية من الحاوية الخاصة بها قبل بدء العمل داخل الكمبيوتر.

- 1. اتبع الإجراءات الواردة ف[ي قبل أن تبدأ](file:///C:/data/systems/ins1210/ar/sm/before.htm#wp1438061) .
- 2. قم بإزالة الغطاء المفصلي .انظر [إعادة تركيب الغطاء المفصلي](file:///C:/data/systems/ins1210/ar/sm/hingecvr.htm#wp1179889) .
- 3. قم بفك المسمارين مقاس4 x 2M ملم الموجودين أعلى لوحة المفاتيح .
- والمعارم أغطية المفاتيح الموجودة على لوحة المفاتيح ضعيفة ومن الممكن أن تتزحزح عن مكتبها بسكنو في الموجود عن الموجد الموسيح والتمام المفاتيح والتعامل معها إلى المستغرق المفاتيح والتعامل معها
	- **إشعار :**كن حذرًا للغاية عند إزالة لوحة المفاتيح والتعامل معها .قد يؤدي عدم الالتزام بذلك إلى تعرض لوحة الشاشة للخدش.
		- 4. قم بتمرير لوحة المفاتيح خارج الكمبيوتر بحرص واقلبها كما هو موضح في الرسم .لا تسحب لوحة المفاتيح بقوة .

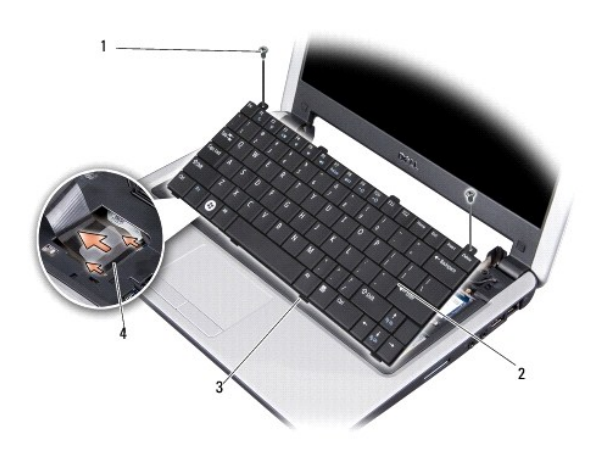

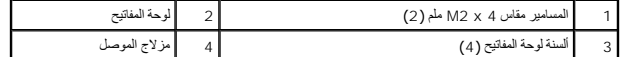

- 5. قم بتحرير مزلاج الموصل الذي يثبت كابل لوحة المفاتيح بالموصل الموجود على لوحة النظام وقم بفك الكابل .
	- . ارفع لوحة المفاتيح بعيدًا عن النظام 6.

والمعلوم أغطية المفاتيح الموجودة على لوحة المفاتيح ضعيفة ومن الممكن مع التعامل الموجودة المفاتيح على الموسط عن عضول المسلم المستغرق وسعول المفاتيح والقعامل معها<sub>ل</sub>

- 7. لإعادة تركيب لوحة المفاتيح ٬قم بتمرير كابل لوحة المفاتيح داخل الموصل الموجود على لوحة النظام واسحب مزلاج الموصل الذي يثبت كابل لوحة المفاتيح بلوحة النظام .
	- 8. قم بمحاذاة الألسنة الأربعة الموجودة بطول الجزء السفلي من لوحة المفاتيح ثم قم بتحريك اللوحة أسفل مسند راحة اليد .
		- 9. أعد تركيب المسمارين مقاس4 x 2M ملم الموجودين أعلى لوحة المفاتيح .
			- 01. أعد وضع الغطاء المفصلي .انظر [إعادة تركيب الغطاء المفصلي](file:///C:/data/systems/ins1210/ar/sm/hingecvr.htm#wp1179889) .
	- 11. أدخل البطارية في الحاوية الخاصة بها حتى يصدر صوت للدلالة على استقرارها في مكانها وادفع مزلاج تثبيت البطارية في اتجاه وضع القفل .

**بطاقات الاتصال دليل الخدمة للموديل 1210 TMInspiron من TMDell**

<span id="page-21-1"></span>[وحدة هوية المشترك](#page-21-1)

بطاقات [Card-Mini](#page-21-2) اللاسلكية

# **وحدة هوية المشترك**

تساعد وحدات هوية المشترك (SIM( على تعريف المستخدمين بشكل فريد عبر الهوية الدولية لمشتركي الأجهزة المحمولة.

<span id="page-21-0"></span>تنيه. قبل أن تبدأ المل دائل الكبيوتر، الرجاء قراءة مسلمة المرادة الوادعة المراسم المعامل المسلمة المسلمة القرائف الملفحة الرئيسية للتوافق مع الإشعارات التنظيمية على موقع الويب<br>www.dell.com/regulatory\_compliance.

#### **تركيب بطاقة SIM**

- 1. اتبع الإرشادات الواردة في [قبل أن تبدأ](file:///C:/data/systems/ins1210/ar/sm/before.htm#wp1438061) .
- 2. في حاوية البطارية ٬ادفع بطاقة SIM في موضع التركيب الخاص بها .

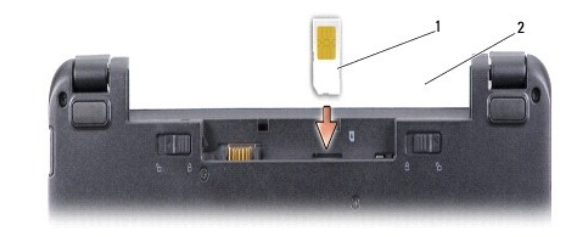

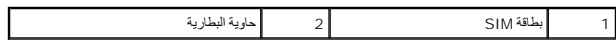

#### <span id="page-21-2"></span>**إزالة بطاقة SIM**

اضغط على بطاقة SIM في الفتحة لتحريرها .عند خروج بطاقة SIM جزئيًا ٬قم بإزالتها من حاوية البطارية.

# **بطاقات Card-Mini اللاسلكية**

تنيه. قبل ان تبدا العل دائل الكبيوتر، الرجاء قراءة مع المعامل المعامل المعلم المعامل المعامل المعامل المسلمة، انظر الصفحة الرئيسية للتوافق مع الإشعارات التنظيمية على موقع الويب<br>www.dell.com/regulatory\_compliance.

**إشعار :**للمساعدة على تفادي تلف لوحة النظام ٬يجب أن تقوم بإزالة البطارية من الحاوية الخاصة بها قبل بدء العمل داخل الكمبيوتر.

**ملاحظة :**لا تضمن Dell توافق بطاقات Card-Mini ٬ولا تقدم الدعم فيما يتعلق بها إذا كانت من مصادر أخرى غير Dell.

إذا كنت قد طلبت بطاقة Card-Mini لاسلكية مع الكمبيوتر ٬فستكون البطاقة قد تم تركيبها بالفعل.

يدعم الكمبيوتر الخاص بك فتحتين لبطاقة Card-Mini:

<sup>l</sup> فتحتان لبطاقتي Card-Mini كاملتا الارتفاع- لشبكة WLAN والشبكة ذات النطاق الترددي العريض للأجهزة المحمولة أو WWAN

**ملاحظة :**بناء ًعلى التهيئة المحددة للكمبيوتر عند بيعه ٬قد لا توجد بطاقات Card-Mini في الفتحات الخاصة بها.

جهاز الكمبيوتر لديك يدعم نوعين من بطاقات Card-Mini اللاسلكية ٬وهما كالتالي:

- <sup>l</sup> بطاقة شبكة منطقة محلية لاسلكية (WLAN(
- <sup>l</sup> الشبكة ذات النطاق الترددي العريض للأجهزة المحمولة أو الشبكة اللاسلكية واسعة النطاق (WWAN(

# **إعادة تركيب بطاقة Card-Mini**

- 1. اتبع الإرشادات الواردة في [قبل أن تبدأ](file:///C:/data/systems/ins1210/ar/sm/before.htm#wp1438061) .
- 2. قم بفك مسند راحة اليد .انظر إ[عادة تركيب مسند راحة اليد](file:///C:/data/systems/ins1210/ar/sm/palmrest.htm#wp1049587) .

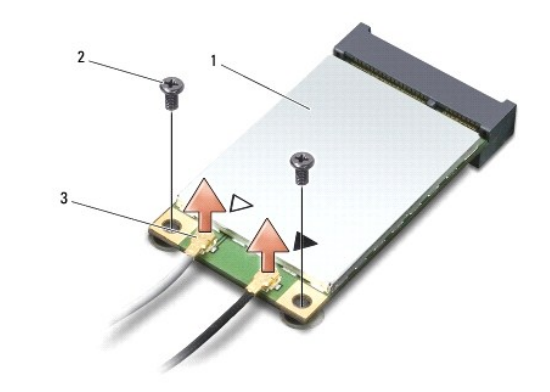

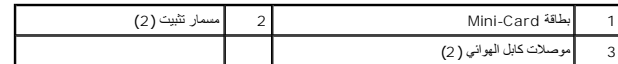

- 3. قم بفصل كابلات الهوائي من بطاقة Card-Mini .
- 4. قم بتحرير بطاقة Card-Mini عن طريق إزالة مسامير التثبيت .
- 5. ارفع بطاقة Card-Mini خارج الموصل الخاص بها على لوحة النظام .

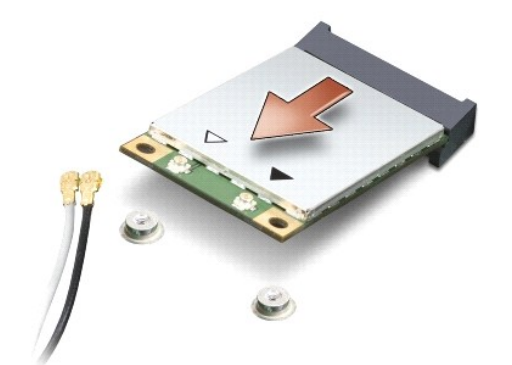

- إشعار. عندما لا تكون بطاقة Mini-Card داغل الكمبيوتر، قم بتغزينها في غاضل التي وتعالم التواسط المتالف المتحلفة بالمحاية من تفريغ الشحنك الإلكتروستاتيكية في معلومات التلامة الواردة مع Mini-Card وستاتيكية في معلومات التلا
	- **إشعار :**تم وضع مفتاح على الموصلات لضمان إدخالها بشكل صحيح .إذا شعرت بمقاومة ٬فافحص الموصلات الموجودة على البطاقة ولوحة النظام ثم قم بإعادة محاذاة البطاقة.
		- **إشعار :**لتفادي تلف بطاقة Card-Mini ٬لا تقم مطلقًا بوضع الكابلات أسفل البطاقة.
			- 6. لاستبدال بطاقة Card-Mini ٬قم بإخراج بطاقة Card-Mini من غلافها .
		- **إشعار :**اضغط بقوة وبشكل منتظم لدفع البطاقة وإدخالها في موضعها .إذا استخدمت القوة المفرطة ٬فقد تلحق الضرر بالموصل.
		- 7. أدخل بطاقة Card-Mini في الموصل المناسب بلوحة النظام بزاوية قدرها45 ꜜꞈѹԛ .على سبيل المثال ٬يتميز موصل بطاقة WLAN بعلامة WLAN وهكذا .
			- 8. اضغط على الطرف الآخر من بطاقة WLAN لأسفل داخل الفتحة الموجودة على لوحة النظام وأعد تركيب مسماري التثبيت .
		- 9. قم بتوصيل كابلات الهوائي المناسبة ببطاقة Card-Mini التي تقوم بتركيبها .يوضح الجدول التالي نظام ألوان كابل الهوائي لكل بطاقة Card-Mini يدعمها الكمبيوتر .

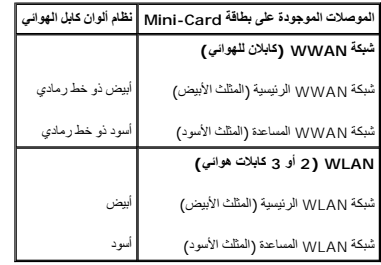

01. قم بإحكام تثبيت كابلات الهوائي غير المستخدمة في الجلبة الواقية المصنوعة من مادة الميلار .

11. أعد تركيب مسند راحة اليد .انظر [إعادة تركيب مسند راحة اليد](file:///C:/data/systems/ins1210/ar/sm/palmrest.htm#wp1049587) .

21. أدخل البطارية في الحاوية الخاصة بها حتى يصدر صوت للدلالة على استقرارها في مكانها وادفع مزلاج تثبيت البطارية في اتجاه وضع القفل .

31. قم بتثبيت برامج التشغيل والأدوات المساعدة للكمبيوتر حسب الحاجة .لمزيد من المعلومات ٬انظر *Guide Technology Dell )ƳljƵә ҒljƽƬҗ Dell(* .

ها ملاحظة. إذا كنت تقوم بتركيب بطاقة توصيل من مصدر أخر غير Dell فيجب عليك تثبيت برامج التشغيل والأدوات المماعة المناسبة<sub>.</sub> لمزيد من المعلومات، انظر Dell Technology Guide (Delll قطر Dell Technology Guide).

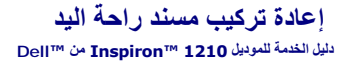

<span id="page-24-0"></span>تنيه. قبل أن تبدأ المل دائل الكبيوتر، الرجاء قراءة مسلمة المرادة الوادعة المراسم المعامل المسلمة المسلمة القرائف الملفحة الرئيسية للتوافق مع الإشعارات التنظيمية على موقع الويب<br>www.dell.com/regulatory\_compliance.

**إشعار :**لتجنب تفريغ الشحنات الإلكتروستاتيكية ٬قم بتوصيل نفسك بطرف أرضي باستخدام شريط تأريض للمعصم أو بلمس سطح معدني غير مطلي على الكمبيوتر من وقت لآخر (مثل اللوحة الخلفية).

إشعار - عندا تقر بفصل أحد الكلات، قرسيس من المرساس المرساس الكلاء المسترك المرسم المركز المركان المستحر المركزان المستحر المست المست الشيت قل فصل الكابلات، فاضغط على السنة الثنيت قل فصل الكابلات، فاضغط على السنة الثنيت قل

- 1. اتبع الإرشادات الواردة في [قبل أن تبدأ](file:///C:/data/systems/ins1210/ar/sm/before.htm#wp1438061) .
- 2. قم بإزالة الغطاء المفصلي .انظر [إعادة تركيب الغطاء المفصلي](file:///C:/data/systems/ins1210/ar/sm/hingecvr.htm#wp1179889) .
	- 3. قم بإزالة لوحة المفاتيح .انظر [إعادة تركيب لوحة المفاتيح](file:///C:/data/systems/ins1210/ar/sm/keyboard.htm#wp1188185) .

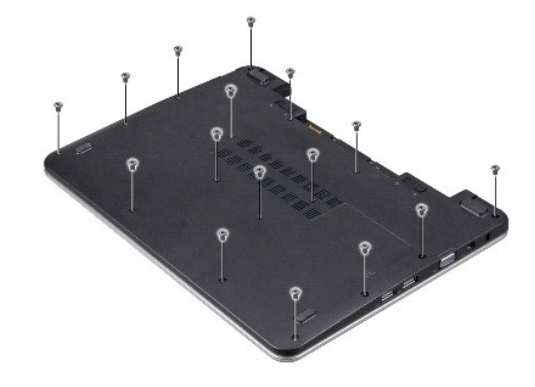

- 4. قم بفك المسامير الستة عشر مقاس 5 ×2.5 M ملم الموجودة على غطاء القاعدة .
	- 5. قم بفصل كابلات الهوائي عن بطاقة (بطاقات) Card-Mini .

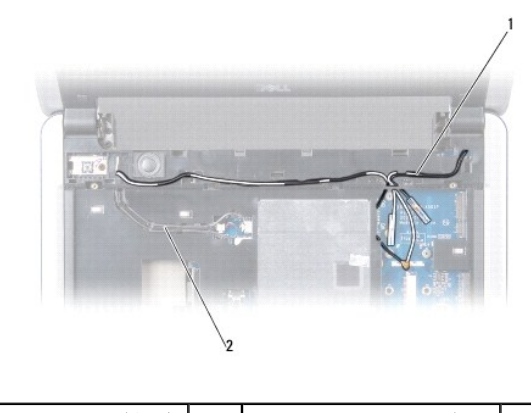

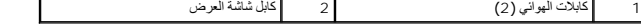

.6 لاحظ اتجاه الكابل وقم بإزالة كابلات الهواني وكابل الشاشة بحذر من مسارات التوجيه الخاصة بها . اسحب الكابلات بعيدًا بحيث لا تتسبب في إعاقة مسند راحة اليد

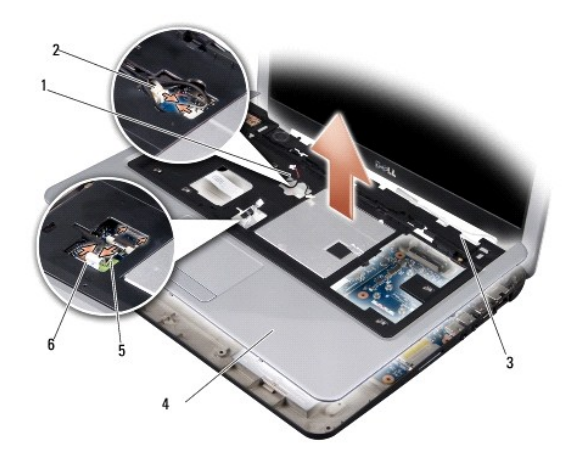

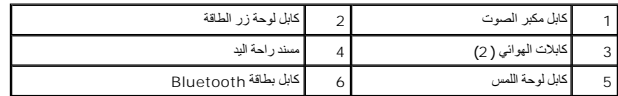

7. افصل كابل بطاقة Bluetooth وكابل لوحة اللمس وكابل لوحة زر الطاقة وكابل مكبر الصوت عن الموصلات الخاصة بكل منها على لوحة النظام .

**إشعار :**افصل مسند راحة اليد عن قاعدة الكمبيوتر بحرص لتجنب إلحاق التلف بمسند راحة اليد.

8. بداية من الجزء العلوي لمسند راحة اليد ٬استخدم أصابعك لإبعاد مسند راحة اليد عن قاعدة الكمبيوتر من خلال رفع الجزء الداخلي من مسند راحة اليد أثناء دفعه من الخارج .

- 9. لإعادة تركيب مسند راحة اليد ٬قم بتوجيه كابلات الهوائي وكابل الشاشة بموازاة مسارات التوجيه .
	- 01. قم بتوصيل كابلات الهوائي ببطاقة Card-Mini .
- 11. قم بتوصيل كابل بطاقة Bluetooth وكابل لوحة اللمس وكابل زر الطاقة وكابل مكبر الصوت في الموصلات الخاصة بكل منها على لوحة النظام .
	- 21. قم بمحاذاة مسند راحة اليد مع قاعدة الكمبيوتر وضعه في مكانه برفق .
	- 31. اقلب الكمبيوتر وأعد تركيب المسامير الستة عشر مقاس5 x 2.5M ملم الموجودة على قاعدة الكمبيوتر .
		- 41. أعد تركيب لوحة المفاتيح .انظر [إعادة تركيب لوحة المفاتيح](file:///C:/data/systems/ins1210/ar/sm/keyboard.htm#wp1188185) .
		- 51. أعد وضع الغطاء المفصلي .انظر [إعادة تركيب الغطاء المفصلي](file:///C:/data/systems/ins1210/ar/sm/hingecvr.htm#wp1179889) .
	- 61. أدخل البطارية في الحاوية الخاصة بها حتى يصدر صوت للدلالة على استقرارها في مكانها وادفع مزلاج تثبيت البطارية في اتجاه وضع القفل .

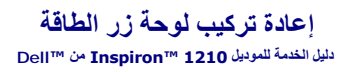

<span id="page-26-0"></span>تنيه. قبل أن تبدأ المل دائل الكبيوتر، الرجاء قراءة مسلمة المرادة الوادعة المراسم المعامل المسلمة المسلمة القرائف الملفحة الرئيسية للتوافق مع الإشعارات التنظيمية على موقع الويب<br>www.dell.com/regulatory\_compliance.

واشعار<sub>ة</sub> لتجنب تفريغ الشحنات الإلكتروستاتيكية، قم بتوصيل نفسك بأسم شروطت الموس المع المس سلح محصل معصل مع المصل على الجانب الخلفي من الكمبيوتر).

#### 1. اتبع الإرشادات الواردة في [قبل أن تبدأ](file:///C:/data/systems/ins1210/ar/sm/before.htm#wp1438061) .

2. قم بفك مسند راحة اليد .انظر إ[عادة تركيب مسند راحة اليد](file:///C:/data/systems/ins1210/ar/sm/palmrest.htm#wp1049587) .

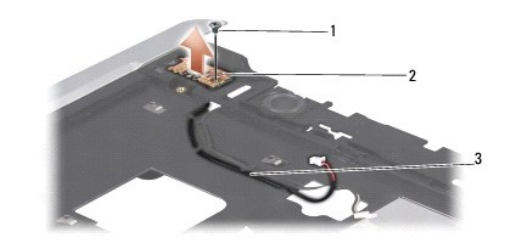

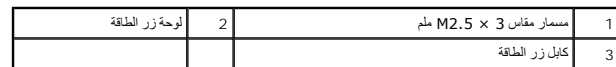

- 3. اقلب مسند راحة اليد وقم بإزالة المسمار مقاس 3 ×2.5 M ملم المستخدم لتثبيت لوحة زر الطاقة بمسند راحة اليد .
	- 4. ارفع لوحة زر الطاقة من مسند راحة اليد .
	- 5. لإعادة تركيب لوحة زر الطاقة ٬قم بإدخالها في الألسنة واربط المسمار مقاس 3 ×2.5 M ملم بإحكام .
		- 6. أعد تركيب مسند راحة اليد .انظر [إعادة تركيب مسند راحة اليد](file:///C:/data/systems/ins1210/ar/sm/palmrest.htm#wp1049587) .
- 7. أدخل البطارية في الحاوية الخاصة بها حتى يصدر صوت للدلالة على استقرارها في مكانها وادفع مزلاج تثبيت البطارية في اتجاه وضع القفل .

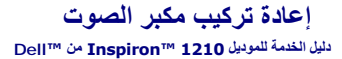

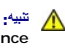

<span id="page-27-0"></span>تنيه. قبل أن تبدأ المل دائل الكبيوتر، الرجاء قراءة مسلمة المرادة الوادعة المراسم المعامل المسلمة المسلمة القرائف الملفحة الرئيسية للتوافق مع الإشعارات التنظيمية على موقع الويب<br>www.dell.com/regulatory\_compliance.

وا**شعار :** لتجنب تفريغ الشحنات الإلكتروستاتيكية، قم بتوصيل نفسك باستخدام شريط تأريض للمعصم أو بلمس سطح معدني غير مطلي على الكمبيوتر من وقت لأخر (مثل اللوحة الخلفية)<sub>.</sub>

#### 1. اتبع الإرشادات الواردة في [قبل أن تبدأ](file:///C:/data/systems/ins1210/ar/sm/before.htm#wp1438061) .

2. قم بفك مسند راحة اليد .انظر إ[عادة تركيب مسند راحة اليد](file:///C:/data/systems/ins1210/ar/sm/palmrest.htm#wp1049587) .

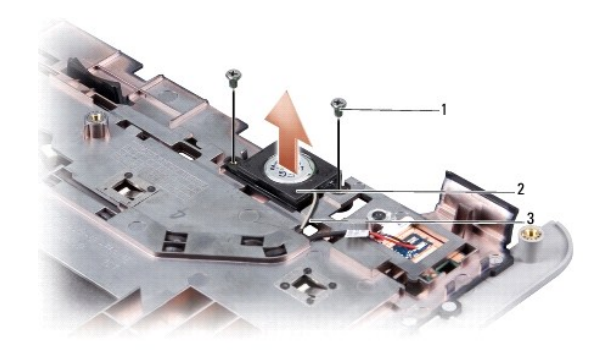

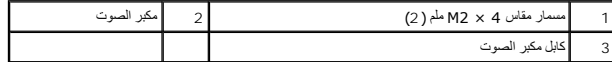

- 3. قم بقلب مسند راحة اليد .
- 4. قم بإزالة المسامير مقاس 4 ×2 M ملم الخاصة بمكبر الصوت من مسند راحة اليد .
	- 5. لاحظ اتجاه كابل مكبر الصوت .
		- 6. قم بفك السماعة .
- 7. لإعادة تركيب مكبر الصوت ٬قم بإعادة وضعه وتوجيه كابل المكبر خلال المسار .
- 8. قم بإعادة تركيب المسامير مقاس 4 ×2 M ملم الخاصة بمكبر الصوت ٬والمستخدمة لتثبيت مسند راحة اليد .
	- 9. أعد تركيب مسند راحة اليد (انظر [إعادة تركيب مسند راحة اليد](file:///C:/data/systems/ins1210/ar/sm/palmrest.htm#wp1049587)) .
- 01. أدخل البطارية في الحاوية الخاصة بها حتى يصدر صوت للدلالة على استقرارها في مكانها وادفع مزلاج تثبيت البطارية في اتجاه وضع القفل .

**إعادة تركيب لوحة النظام دليل الخدمة للموديل 1210 TMInspiron من TMDell**

[إدخال رمز الخدمة في نظام الإدخال والإخراج الأساسي](#page-29-0) (BIOS(

<span id="page-28-1"></span>[ضبط ترتيب لوحة المفاتيح](#page-29-1)

<span id="page-28-0"></span>تنيه. قبل ان تبدا العل دائل الكبيوتر، الرجاء قراءة مع المعامل المعامل المعلم المعامل المعامل المعامل المسلمة، انظر الصفحة الرئيسية للتوافق مع الإشعارات التنظيمية على موقع الويب<br>www.dell.com/regulatory\_compliance.

**إشعار :**لتجنب تفريغ الشحنات الإلكتروستاتيكية ٬قم بتوصيل نفسك بطرف أرضي باستخدام شريط تأريض للمعصم أو بلمس سطح معدني غير مطلي على الكمبيوتر من وقت لآخر (مثل اللوحة الخلفية).

**ملاحظة :**تحتوي شريحة نظام الإدخال والإخراج الأساسي (BIOS( بلوحة النظام على رمز الخدمة ٬والذي يظهر أيضًا على ملصق الرمز الشريطي الموجود على الجانب السفلي من الكمبيوتر.

- 1. اتبع الإرشادات الواردة في [قبل أن تبدأ](file:///C:/data/systems/ins1210/ar/sm/before.htm#wp1438061) .
- 2. قم بفك مسند راحة اليد .انظر إ[عادة تركيب مسند راحة اليد](file:///C:/data/systems/ins1210/ar/sm/palmrest.htm#wp1049587) .
- 3. افصل كابل الشاشة عن موصل لوحة النظام .انظر ا[ستبدال الشاشة](file:///C:/data/systems/ins1210/ar/sm/display.htm#wp1109848) .

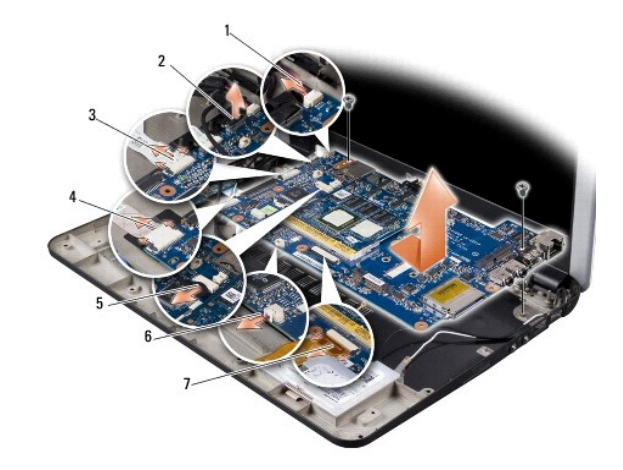

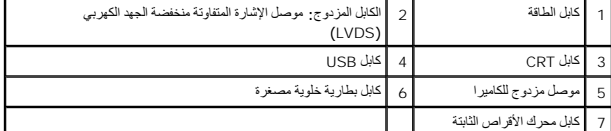

- 4. افصل كابل الطاقة عن الموصل الخاص به على لوحة النظام .انظر إ[عادة تركيب كابل الطاقة](file:///C:/data/systems/ins1210/ar/sm/charger_.htm#wp999869) .
	- 5. افصل كابل CRT عن الموصل الخاص به على لوحة النظام .انظر ا[ستبدال لوحة](file:///C:/data/systems/ins1210/ar/sm/vga_boar.htm#wp1179891) CRT .
- 6. افصل كابل USB عن الموصل الخاص به على لوحة النظام .انظر إ[عادة تركيب لوحة](file:///C:/data/systems/ins1210/ar/sm/usb_boar.htm#wp1179891) USB .
- 7. افصل كابل البطارية الخلوية المصغرة عن الموصل الخاص به على لوحة النظام .انظر إ[عادة تركيب البطارية الخلوية المصغرة](file:///C:/data/systems/ins1210/ar/sm/coinbatt.htm#wp1179886) .
	- 8. افصل كابل محرك الأقراص الثابتة عن الموصل الخاص به على لوحة النظام .انظر إ[عادة تركيب محرك الأقراص الثابتة](file:///C:/data/systems/ins1210/ar/sm/hdd.htm#wp1182733) .
		- 9. قم بفك المسمارين المستخدمين لتثبيت لوحة النظام بقاعدة الكمبيوتر .
		- 01. ارفع لوحة النظام بزاوية نحو جانب الكمبيوتر وخارج قاعدة الكمبيوتر .
		- 11. لاستبدال لوحة النظام ٬اتبع كافة الخطوات الواردة في [إعادة تركيب لوحة النظام](#page-28-1) بترتيب عكسي .

**إشعار :**قبل تشغيل الكمبيوتر ٬أعد تركيب كافة المسامير وتأكد من عدم بقاء مسامير مفكوكة داخل الكمبيوتر .فقد يتسبب ذلك في إتلاف الكمبيوتر.

21. قم بتشغيل الكمبيوتر .

**ملاحظة :**بعد إعادة تركيب لوحة النظام ٬أدخل رمز الخدمة في نظام الإدخال والإخراج الأساسي (BIOS( الخاص بلوحة النظام البديلة.

- 31. أدخل رمز الخدمة .انظر [إدخال رمز الخدمة في نظام الإدخال والإخراج الأساسي](#page-29-0) (BIOS( .
- . 41 ٪ قد يختلف ترتيب لوحة المفاتيح بعد استبدال لوحة النظام ل[ضبط ترتيب لوحة المفاتيح](#page-29-1) وفقًا لبلدك، انظر <u>ضبط ترتيب لوحة المفاتي</u>ح

# **إدخال رمز الخدمة في نظام الإدخال والإخراج الأساسي (BIOS(**

- <span id="page-29-0"></span>1. تأكد من توصيل مهايئ التيار المتردد وتركيب البطارية الرئيسية بشكل صحيح .
- 2. اضغط على <2F< أثناء الاختبار الذاتي عند التشغيل (POST( لتتمكن من الدخول إلى برنامج إعداد النظام .
- 3. انتقل إلى علامة التبويب الخاصة بالأمان وأدخل رمز الخدمة في الحقل **Tag Service Set )تعيين رمز الخدمة)** .
- <span id="page-29-2"></span>لا<mark>حظة:</mark> قد يأتي الكمبيوتر الخاص بك مزودًا أو غير مزود بمحرك أقراص شوئية مواسط محرك أقراص ضوئية خارجي في القوام الجزاءات التي تستلزم استخدام أقراص.
	- **إشعار :**تعامل مع المكونات والبطاقات من حوافها وتجنب لمس السنون ونقاط التلامس.

# <span id="page-29-1"></span>**ضبط ترتيب لوحة المفاتيح**

- 1. قم بإيقاف تشغيل الكمبيوتر .انظر إ[يقاف تشغيل الكمبيوتر](file:///C:/data/systems/ins1210/ar/sm/before.htm#wp1435089) .
- . إذا كان الكمبيوتر متصلا ًبمهايئ التيار المتردد ٬فقم بفصل هذا المهايئ عن الكمبيوتر 2.
- 3. اضغط مع الاستمرار على مجموعة المفاتيح التالية للحصول على ترتيب لوحة المفاتيح المطلوب :
	- ¡ جميع الدول باستثناء البرازيل :<S><Fn<
		- ¡ البرازيل فقط :<E><Fn<
- 4. قم بتوصيل مهايئ التيار المتردد بالكمبيوتر ٬ثم قم بتوصيله بمأخذ التيار الكهربائي بالحائط أو الجهاز الواقي من الارتفاع المفاجئ لشدة التيار .

5. حرر مجموعة المفاتيح .

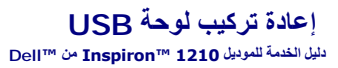

<span id="page-30-0"></span>تنيه. قبل أن تبدأ المل دائل الكبيوتر، الرجاء قراءة مسلمة المرادة الوادعة المراسم المعامل المسلمة المسلمة القرائف الملفحة الرئيسية للتوافق مع الإشعارات التنظيمية على موقع الويب<br>www.dell.com/regulatory\_compliance.

وا**شعار :** لتجنب تفريغ الشحنات الإلكتروستاتيكية، قم بتوصيل نفسك أو بشر الموسم الخليص المع المصل المصل وسط مع الموسل على الجانب الخلفي من الكمبيوتر).

#### 1. اتبع الإرشادات الواردة في [قبل أن تبدأ](file:///C:/data/systems/ins1210/ar/sm/before.htm#wp1438061) .

2. قم بفك مسند راحة اليد .انظر إ[عادة تركيب مسند راحة اليد](file:///C:/data/systems/ins1210/ar/sm/palmrest.htm#wp1049587) .

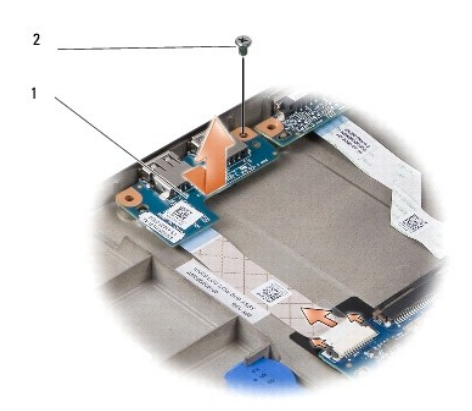

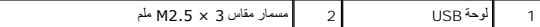

- 3. قم بإزالة المسمار مقاس 3 ×2.5 M ملم المستخدم لتثبيت لوحة USB على قاعدة الكمبيوتر .
	- 4. ارفع لوحة USB خارج قاعدة الكمبيوتر .
- 5. لإعادة تركيب لوحة USB ٬قم بمحاذاة الفتحات الموجودة على لوحة USB مع النتوءات الموجودة على قاعدة الكمبيوتر .
	- 6. قم بإعادة تركيب المسمار مقاس 3 ×2.5 M ملم المستخدم لتثبيت لوحة USB على قاعدة الكمبيوتر .
		- 7. أعد تركيب مسند راحة اليد .انظر [إعادة تركيب مسند راحة اليد](file:///C:/data/systems/ins1210/ar/sm/palmrest.htm#wp1049587) .
- 8. أدخل البطارية في الحاوية الخاصة بها حتى يصدر صوت للدلالة على استقرارها في مكانها وادفع مزلاج تثبيت البطارية في اتجاه وضع القفل .

# **استبدال لوحة CRT دليل الخدمة للموديل 1210 TMInspiron من TMDell**

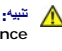

<span id="page-31-0"></span>تنيه. قبل أن تبدأ المل دائل الكبيوتر، الرجاء قراءة مسلمة المرادة الوادعة المراسم المعامل المسلمة المسلمة القرائف الملفحة الرئيسية للتوافق مع الإشعارات التنظيمية على موقع الويب<br>www.dell.com/regulatory\_compliance.

وا**شعار :** لتجنب تفريغ الشحنات الإلكتروستاتيكية، قم بتوصيل نفسك أو بشكر المسموم أو بلمس سطح معدني غير مطلي من وقت لأخر (مثل موصل على الجانب الخلفي من الكمبيوتر).

#### 1. اتبع الإرشادات الواردة في [قبل أن تبدأ](file:///C:/data/systems/ins1210/ar/sm/before.htm#wp1438061) .

2. قم بفك مسند راحة اليد .انظر إ[عادة تركيب مسند راحة اليد](file:///C:/data/systems/ins1210/ar/sm/palmrest.htm#wp1049587) .

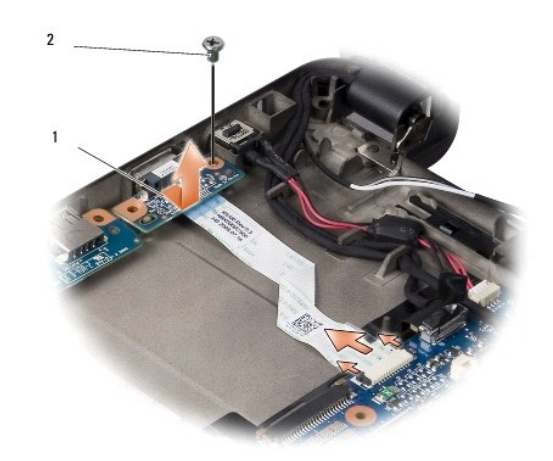

#### 1 لوحة CRT 2 مسمار مقاس 3 ×2.5 M ملم

- 3. قم بإزالة المسمار مقاس 3 ×2.5 M ملم المستخدم لتثبيت لوحة CRT على قاعدة الكمبيوتر .
	- 4. ارفع لوحة CRT لأعلى خارج قاعدة الكمبيوتر .
- 5. لإعادة تركيب لوحة CRT ٬قم بمحاذاة الفتحات الموجودة على لوحة CRT مع النتوءات الموجودة على قاعدة الكمبيوتر .
	- 6. قم بإعادة تركيب المسمار مقاس 3 ×2.5 M ملم المستخدم لتثبيت لوحة CRT على قاعدة الكمبيوتر .
		- 7. أعد تركيب مسند راحة اليد .انظر [إعادة تركيب مسند راحة اليد](file:///C:/data/systems/ins1210/ar/sm/palmrest.htm#wp1049587) .
- 8. أدخل البطارية في الحاوية الخاصة بها حتى يصدر صوت للدلالة على استقرارها في مكانها وادفع مزلاج تثبيت البطارية في اتجاه وضع القفل .